## **Reporting Page Configuration Guide**

## **Introduction**

The Reporting page is for administrators to review and log authentication events.

Administrators can look up specific user's access, failed authentications, and successful authentications during any desired time period.

A Reporting realm would be created to require 2-Factor Authentication to access the Reporting page outside of the appliance (Reporting page is also accessible in the **Logs** tab).

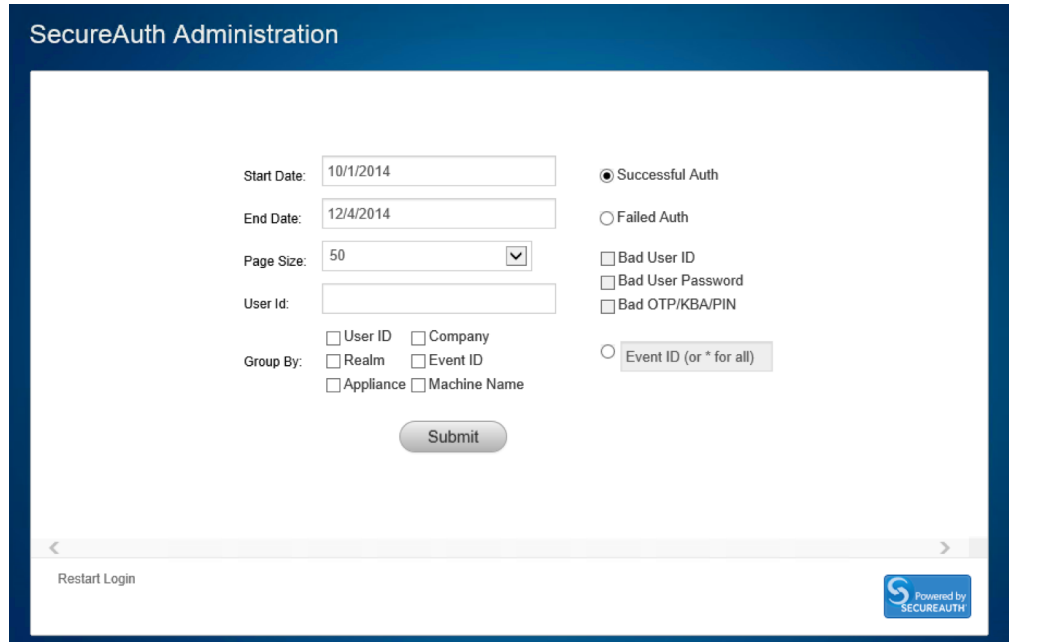

## **Prerequisites**

1. Create a **New Realm** for the Reporting page

2. Configure the following tabs in the Web Admin before configuring the **Post Authentication** tab:

- **[Overview](https://docs.secureauth.com/display/80/Overview+Tab+Configuration)** the description of the realm and SMTP connections must be defined
- **[Data](https://docs.secureauth.com/display/80/Data+Tab+Configuration)** an enterprise directory must be integrated with SecureAuth IdP
- **[Workflow](https://docs.secureauth.com/display/80/Workflow+Tab+Configuration)** the way in which users will access this application must be defined
- **[Registration Methods](https://docs.secureauth.com/display/80/Registration+Methods+Tab+Configuration)** the 2-Factor Authentication methods that will be used to access this page (if any) must be defined

## **Configuration Steps**

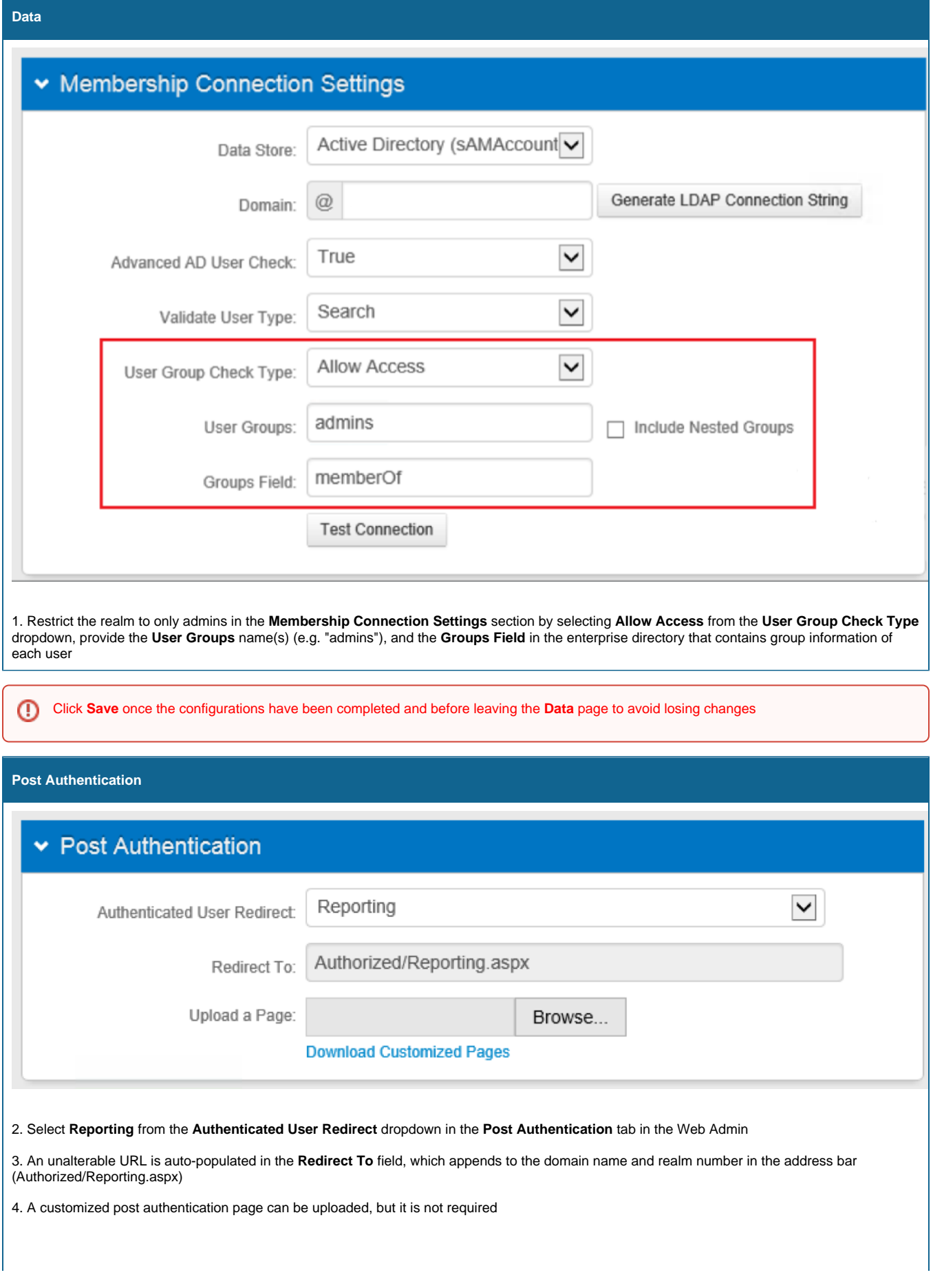

 $\odot$ 

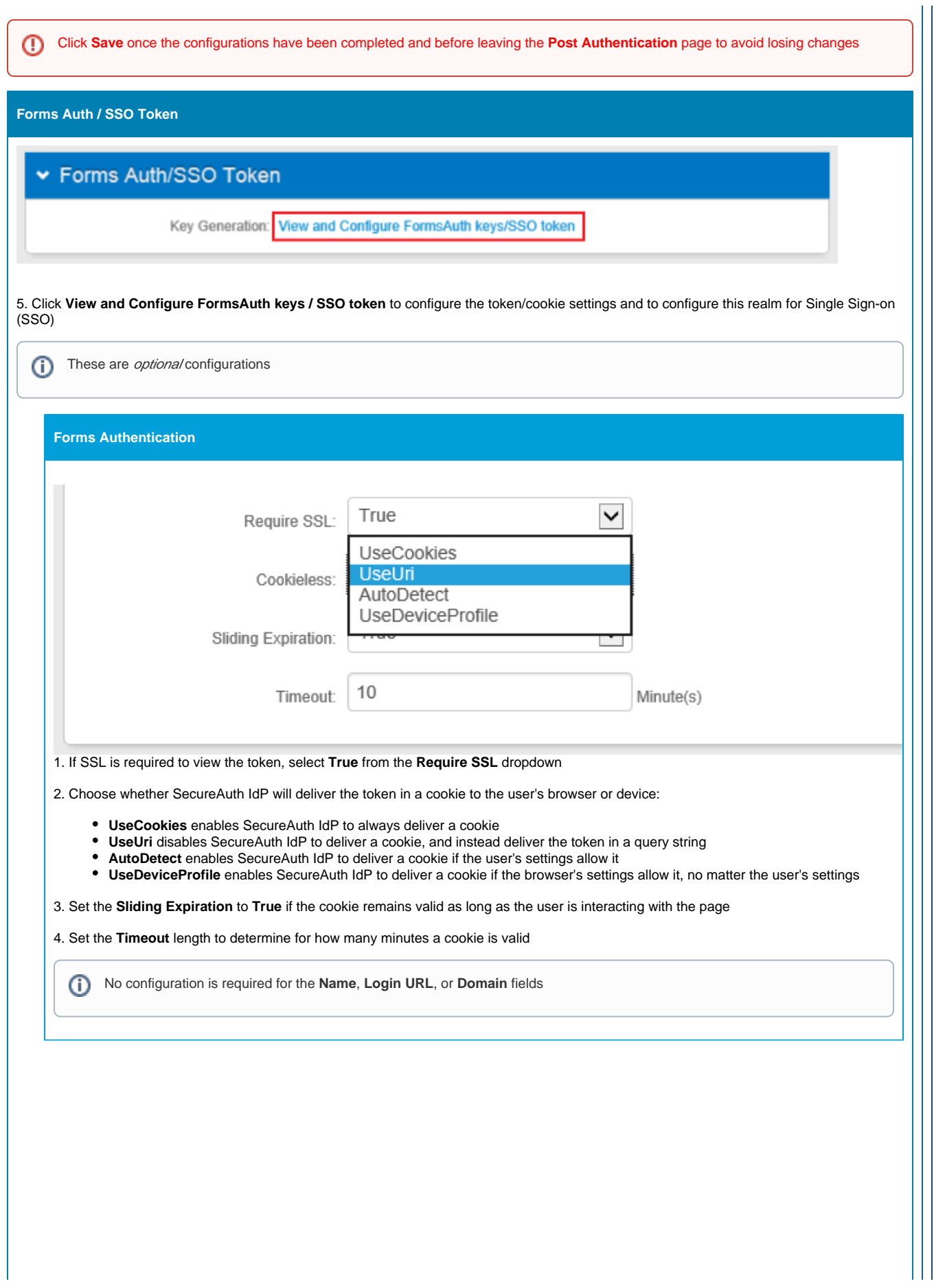

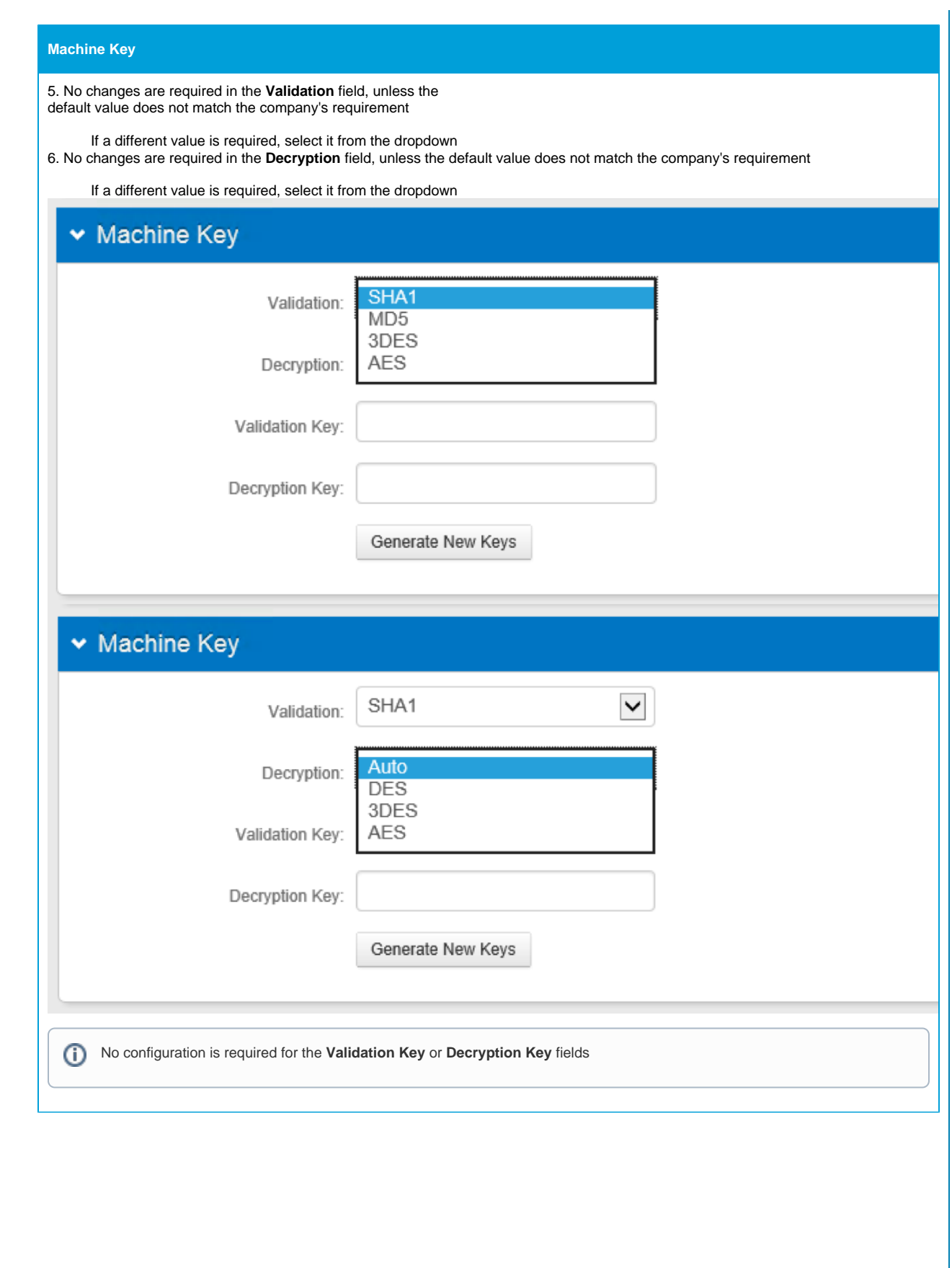

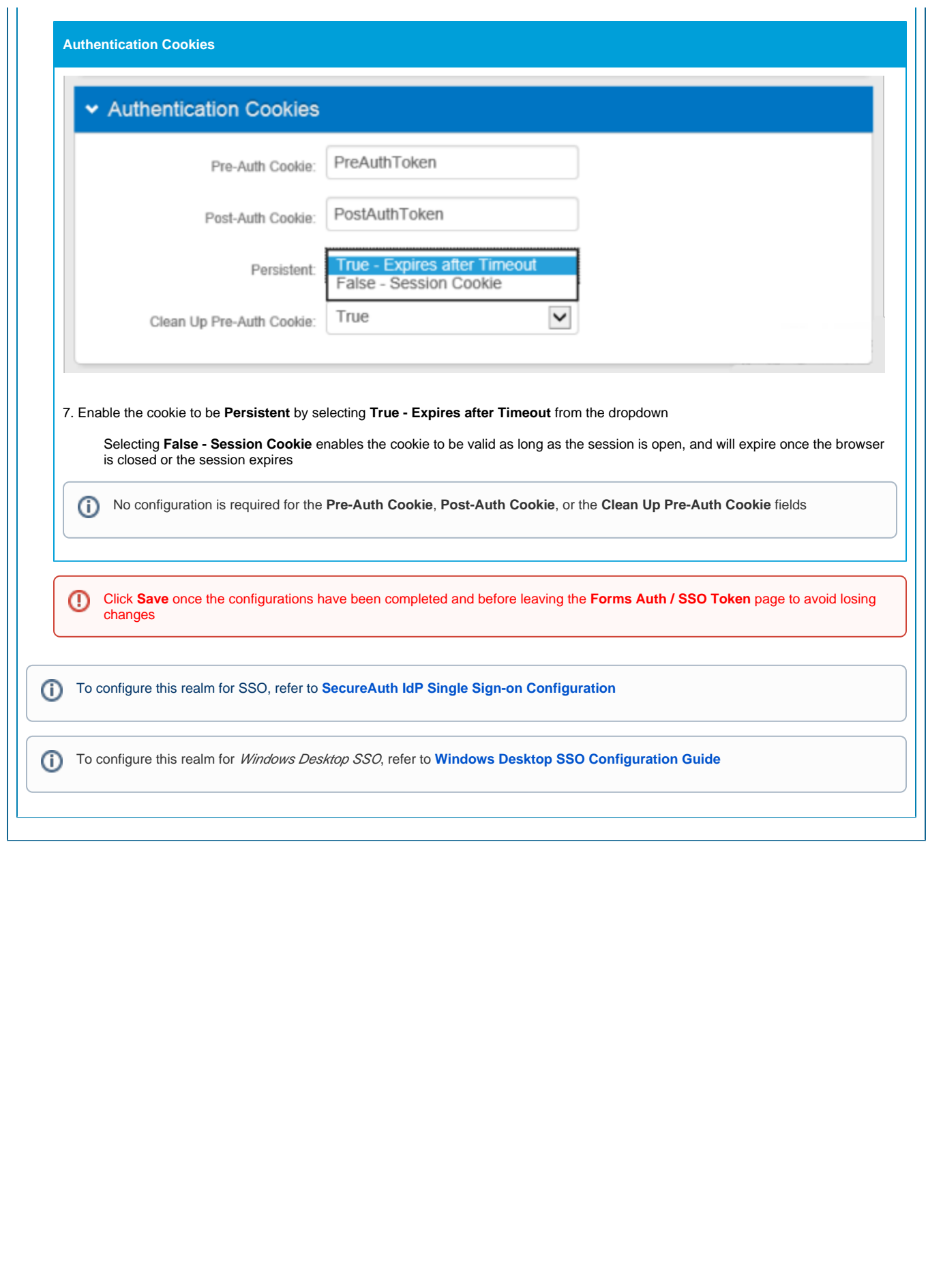

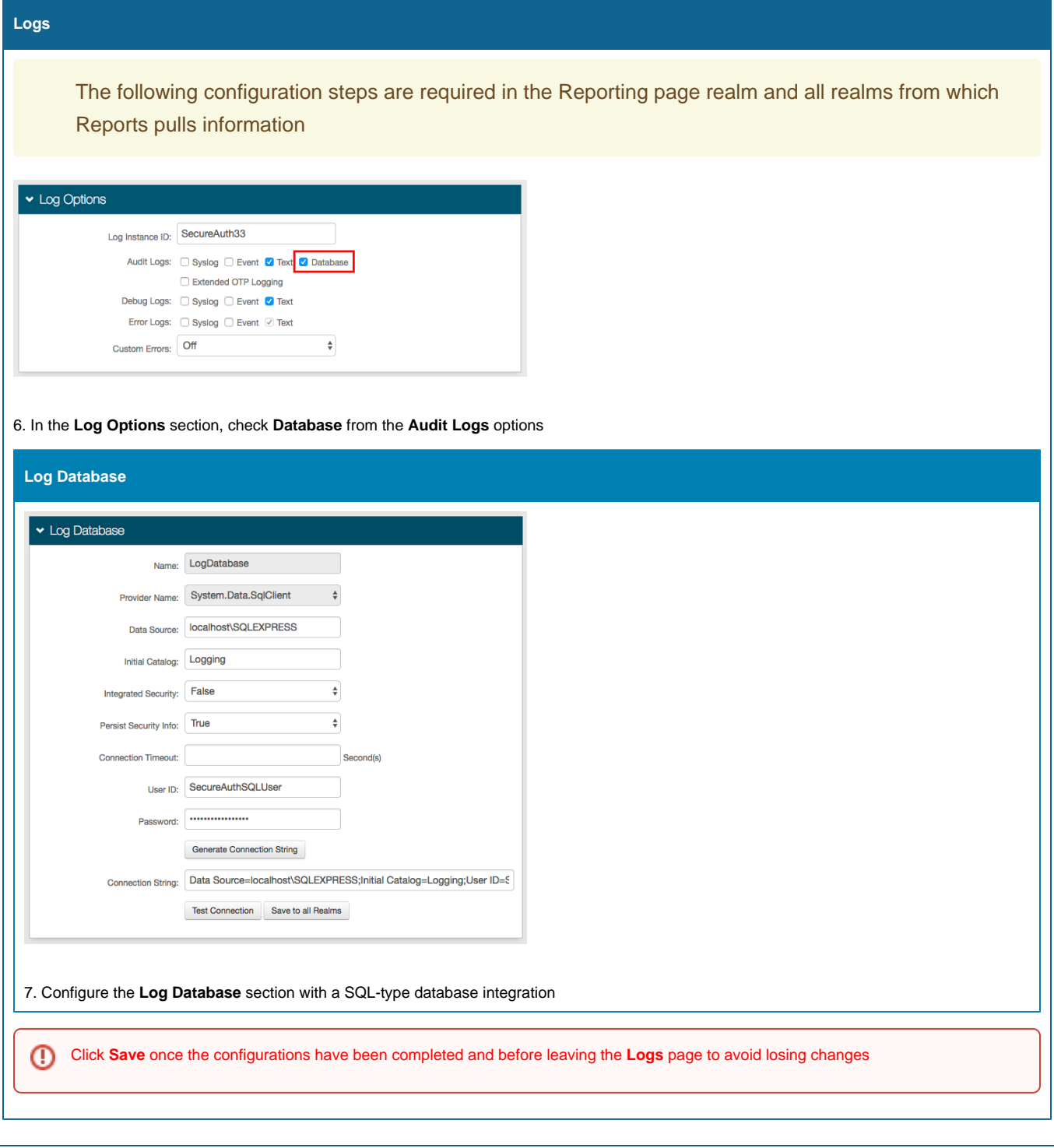